PGEE00200L - REGISTRO PROTOCOLLO - 0001659 - 17/03/2020 - B19 - ALUNNI. - U

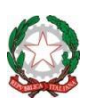

## **Ministero dell'Istruzione, dell'Università e della Ricerca**

## **DIREZIONE DIDATTICA SECONDO CIRCOLO PERUGIA**

Via Magno Magnini , 11 – 06127 PERUGIA

Tel. 075/5010600 Fax 075/5010746 – e mail: [pgee00200l@istruzione.it](mailto:pgee00200l@istruzione.it) - P.E.C.: [pgee00200l@pec.istruzione.it](mailto:pgee00200l@pec.istruzione.it) Codice Fiscale 80002130542 Codice Meccanografico: PGEE00200L

Cod. Fatturazione: UF5IUH

## **AI genitori di scuola primaria**

**OGGETTO:** Didattica a distanza: passaggio dei compiti dal sito al Registro Elettronico

Gentili genitori,

visto il protrarsi della situazione di emergenza, la nostra Scuola si accinge a passare ad una seconda fase, seppur in maniera graduale e semplice, affidandosi al Registro Elettronico, il quale ha messo a punto un semplice e funzionale iter per la condivisione del materiale didattico con i tutori dello studente.

Avete già, poche settimane fa, scaricato la pagella dei vostri figli; nella stessa maniera ora, accedendo al registro, troverete il materiale didattico.

## **PROCEDURA**

1. Accedere al sito **<https://nuvola.madisoft.it/>** ed inserire nome utente e password (già in possesso del tutore per visualizzare le schede online)

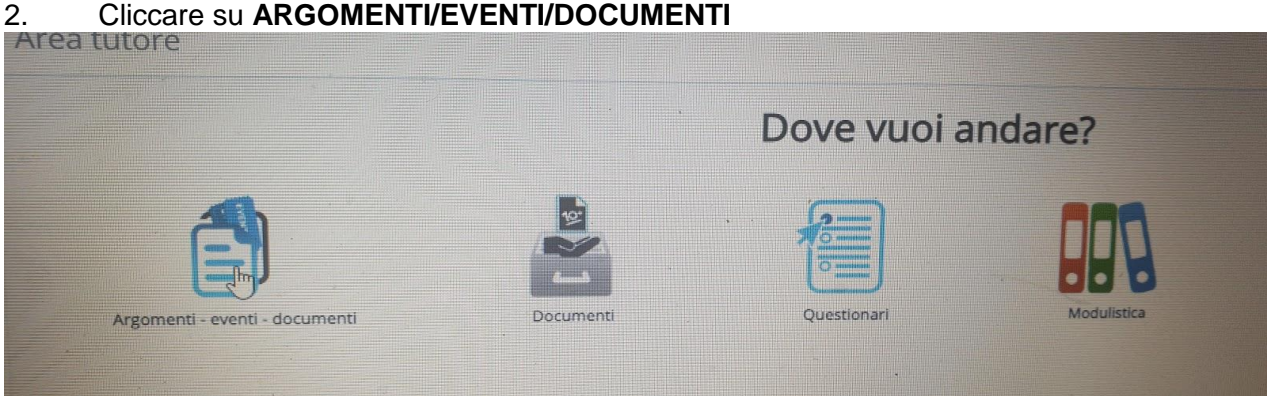

3. Cliccare su **DOCUMENTI PER CLASSE/MATERIA**

PGEE00200L - REGISTRO PROTOCOLLO - 0001659 - 17/03/2020 - B19 - ALUNNI. - U

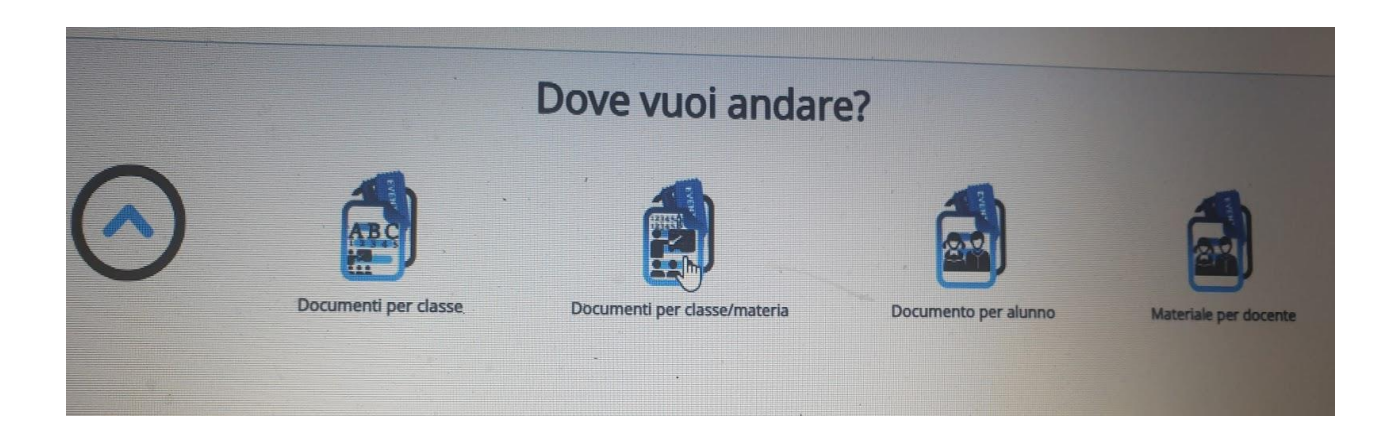

4. Cliccare sulla **"i"** in fondo ad ogni documento creato dall'insegnante. I materiali saranno ordinati per materia e per data.

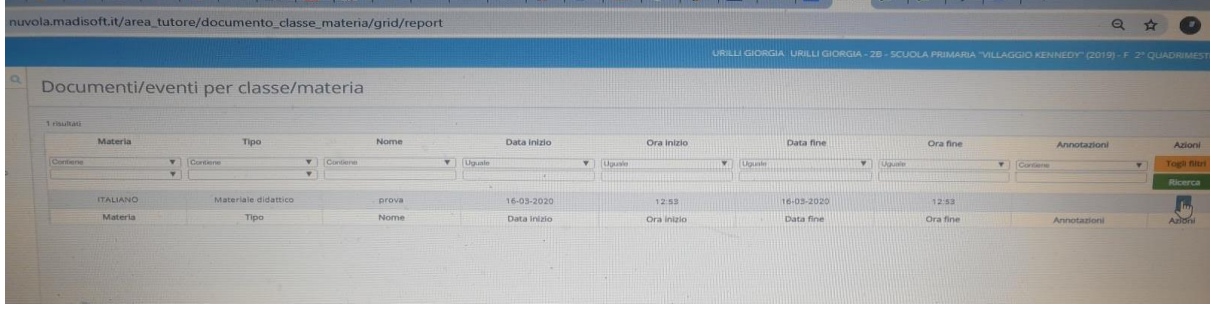

**Da lunedì 23 marzo 2020** i tutori troveranno i compiti predisposti dal docente anche attraverso il Registro Elettronico Nuvola, mentre **da giovedì 26 marzo 2020** questa sarà l'unica modalità possibile.

Pertanto si invitano i genitori a controllare la funzionalità delle proprie credenziali per accedere al Registro Elettronico (**le stesse per visualizzare le schede online**).

Per il recupero del nome utente o della password si può utilizzare la seguente procedura: <https://supporto.madisoft.it/portal/kb/articles/recupero-credenziali>

Chiunque non riuscisse a recuperare le proprie credenziali con la procedura sopra indicata è pregato di scrivere alla mail istituzionale [pgee00200l@istruzione.it](mailto:pgee00200l@istruzione.it) indicando in oggetto: "RECUPERO CREDENZIALI COGNOME NOME DELL'ALUNNO"

> Il Dirigente Scolastico Giovanni Jacopo Tofanetti